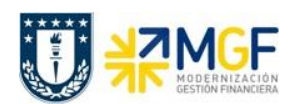

Manual de Usuario

## **4.2 Descripción del Proceso**

La administración de boletas de honorarios contempla que se registre en SAP un pedido de compra por el servicio que otorga el proveedor (Ref Curso 01: Proceso de Compras – Registrar Entrada de Servicios ). Una vez realizado el servicio y según lo estipulado, el Proveedor emite su Boleta de Honorario en la pagina del SII y envia una copia a la reparticion responsable de documentos por pagar.

El administrador de documentos contables recibe la boleta y la valida con el Pedido de Compra, el cual debe estar liberado (aprobado por un autorizador), y en conformidad con la emisión de su valor y descripción, además conforme con el servicio prestado.

Si no está conforme con la emisión, se envia mail al responsable de documentos por pagar y el será quien deba regularizar con el proveedor las diferencia que existan.

Si el documento (B.Honorario) está correctamente emitido o se han regularizado las diferencias, entonces se contabiliza la boleta con referencia al pedido de compras.

Otros tipos de cuentas por pagar que se deben registrar en el sistema y que no entran como documento tributario, son aquellas obligaciones con alumnos, profesores, bancos u otras instituciones. Ejemplo de ello son los viaticos, becas, comisiones, etc. Estas obligaciones por pagar también son contabilizadas en el sistema referidas a un proveedor.

Por último los documentos contabilizados se pueden revisar en el sistema, esto como visualización de documento único o como partidas del proveedor o también como saldo mensual del proveedor.

Si por algún motivo se desea modificar algún dato del documento contabilizado, se puede realizar, pero solo en algunos campos, de los cuales están:

- Texto Cabecera del Documento
- Referencia del Documento
- Fecha Base de Pago del documento
- Condición de Pago
- Días de plazo para el vencimiento del documento
- Bloqueo de Pago
- Vía de Pago
- Asignación
- Texto de la Posición
- Banco y Cuenta Corriente que recibirá el Pago